# Managing Logins

#### **In this Chapter...** ■ **[Login Account Concepts, 5-2](#page-1-0)**

- ■**[The root Login Account, 5-3](#page-2-0)**
- ■**[Managing User Login Accounts, 5-5](#page-4-0)**
- ■**[Customizing Login Account Environments, 5-6](#page-5-0)**
- **[Passwords, 5-10](#page-9-0)**

#### **For Help**

#### **HP-UX Reference**

HP-UX reference information is available on the Internet at:

#### **<http://docs.hp.com/index.html>**

#### **System Administrator Manager (SAM)**

To start SAM, enter: /usr/sbin/sam at a shell window prompt.

For help inside of SAM,

- From the dialog, click **Help**.
- Press F1 for context-sensitive help on a specific field.

#### **3070 Reference**

3070 User and Service manuals are located on 3070 system controllers and on factory-supplied updates.

#### **More Help**

See **In Case of Difficulty** on page 10-1.

## <span id="page-1-0"></span>**Login Account Concepts**

To access a system, a user must have a login account established by the system administrator consisting of a login name and password.

A login account can be assigned to either an individual (such as mike) or a group (such as testdev1).

For example, Mike could have his own login account mike that uniquely identifies him. If given the password, Mike could also access the system using the login account testdev1 if testdev1 was setup to identify a group of users rather than an individual.

## <span id="page-2-0"></span>**The root Login Account**

This section contains:

- **[Introduction, 5-3](#page-2-1)**
- **[Login as root, 5-3](#page-2-2)**
- **If the root [Password is Lost or Forgotten, 5-3](#page-2-3)**
- **[The Switch User \(su\) Command, 5-4](#page-3-0)**
- **[If Users Need Administrator Privileges, 5-4](#page-3-1)**

#### <span id="page-2-1"></span>**Introduction**

The root login account contains powerful privileges. Be careful – consider the results of commands before entering them.

Some operations only the root user can perform include:

- Setting the system's date and time.
- ■Mounting or unmounting file systems.
- Shutting down the system.
- Adding or removing users.
- ■Bypassing all system protection.
- Manipulating any file.
- Stopping any process.

#### <span id="page-2-2"></span>**Login as root**

#### **CAUTION**

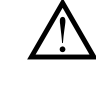

Never login as root then leave the system<br>unattended. Anyone could then access the system with full privileges and cause serious damage.

A general security practice is to login as root only to perform system administration tasks, then logout when finished.

Enter at a shell window prompt:

- **<sup>a</sup>**login (wait for the prompt)
- **b** root (enter the password when prompted)

## <span id="page-2-3"></span>**If the root Password is Lost or Forgotten**

Contact your Agilent support representative. For more information, see **In Case of Difficulty** on page 10-1.

#### <span id="page-3-0"></span>**The Switch User (su) Command**

On a system being accessed with someone else's login, the root user can become a user in one of two ways. At a shell window prompt, enter either of the following:

**a** su

This retains the previous user's home directory.

**b** su -root

/home/root is established as the home directory.

The HP-UX prompt will change to  $a \#$  indicating a temporary login.

When finished, logout to the prior login by entering:

■ exit

#### <span id="page-3-1"></span>**If Users Need Administrator Privileges**

The root user can give any login account administrative capabilities using SAM:

**1 Enter: sam -r**

**2 Select a subset of the total administrative permissions to give to a login account.**

All or part of the administrative permissions can be given to any login account.

Administrative permissions for login account are color-coded in SAM as shown in **[Table 5-1](#page-3-2)**.

<span id="page-3-2"></span>**Table 5-1** Color-Code for Administrative Permissions in SAM

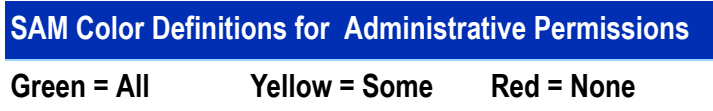

Now the user of the login account can perform allowed administrative tasks using SAM.

For system security, remove temporary and limited accounts when they no longer have a use.

## <span id="page-4-0"></span>**Managing User Login Accounts**

This section contains:

- **[Introduction, 5-5](#page-4-1)**
- **[List of Login Accounts, 5-5](#page-4-2)**
- **[Add a Login Account, 5-5](#page-4-3)**
- **[Remove a Login Account, 5-5](#page-4-4)**

#### <span id="page-4-1"></span>**Introduction**

The system is shipped configured with several predefined logins. It may be necessary to define additional logins.

#### <span id="page-4-2"></span>**List of Login Accounts**

SAM allows access to the system's list of all accounts.

To view the list:

- **1 Start SAM.**
- **2 Click Accounts for Users and Groups <sup>&</sup>gt;Users.**

#### <span id="page-4-3"></span>**Add a Login Account**

If it should become necessary to add a user login:

**1 Login as** root **then start SAM.**

- **2 Click Accounts for Users and Groups <sup>&</sup>gt; Users**
- **3 Select the appropriate template:**

**[Table 5-2](#page-4-5)** shows the four user groups from which to choose:

<span id="page-4-5"></span>**Table 5-2**The Four User Groups

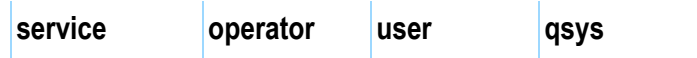

For example, if you click **Actions** > **User Templates** <sup>&</sup>gt; **Select** > **Operator**, the new login account will be placed in the **Operator** group and the associated environment customization will be configured.

#### **4 Add the new login account:**

Click **Actions** > **Add**

Use a unique name and password for **LoginName**.

#### <span id="page-4-4"></span>**Remove a Login Account**

Remove a user login when it is no longer valid.

- **1 Start SAM.**
- **2 Select the user then click Actions <sup>&</sup>gt; Remove.**

# <span id="page-5-0"></span>**Customizing Login Account Environments**

This section contains:

- **[Introduction, 5-6](#page-5-3)**
- **[To View Environment Files, 5-6](#page-5-1)**
- **[The Structure of Default Environment Files, 5-6](#page-5-2)**
- **[To Edit an Environment File, 5-6](#page-5-4)**
- **[Advanced Editing, 5-7](#page-6-0)**

#### <span id="page-5-3"></span>**Introduction**

It is possible to configure login accounts to behave differently. For example, one account could be configured to automatically start BT-BASIC, and another to automatically open a shell window.

We recommend that you keep customization to a minimum. If you decide to customize a user login environment, begin with simple changes such as customizing the colors of windows. Before making changes, create a copy of the unmodified file under a different name to easily recover from a mistake – for example, copy .profile to .profile\_old

Use SAM to set environment customizations when adding a login account.

#### <span id="page-5-1"></span>**To View Environment Files**

To view environment files, at a shell window prompt enter: ll -a

#### <span id="page-5-2"></span>**The Structure of Default Environment Files**

When a login account is added, default environment files are copied to the login account home directory /home/<login\_name>. These default environment files all begin with a period – for example, .profile

Sample user login directory structure files are shown in **[Figure 5-1](#page-7-0)** on page 5-8 and listed in **[Table 5-3](#page-7-1)** on [page](#page-7-1) 5-8.

The structure is based on master files that reside in the /opt/hp3070/lib directory.

The master files have the form sys. <filename> For example, the master file for .hp3070 is sys.hp3070

## <span id="page-5-4"></span>**To Edit an Environment File**

For example, use **vi** to edit .profile

■ At a shell window prompt enter: vi .profile

#### <span id="page-6-0"></span>**Advanced Editing**

There is a group of . Xdefaults text files that determine the behavior of applications that use X-Windows. The behaviors include how window colors display.

There are several of these files, which have names like .Xdefs-512 or .Xdefs-1280, each of which is for a specific video display.

The number in the file name matches the resolution of the display for which the file is intended. The files are located in /var/hp3070/lib/Xdefs, and can be viewed (using more) to determine their use. You probably will not need to edit these files because the CDE provides many tools that allows interactive modification of the appearance of a user's X-Windows environment.

<span id="page-7-0"></span>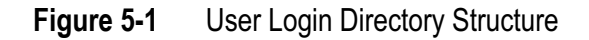

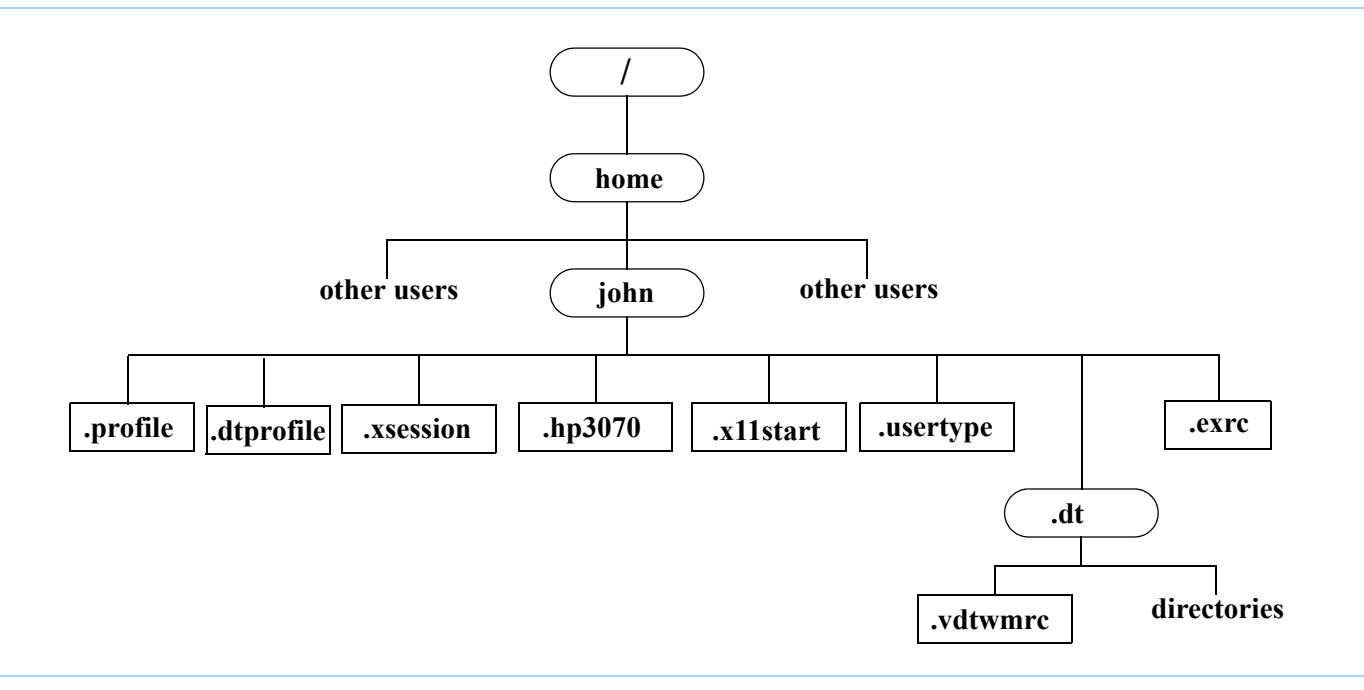

#### <span id="page-7-1"></span>**Table 5-3**User login files

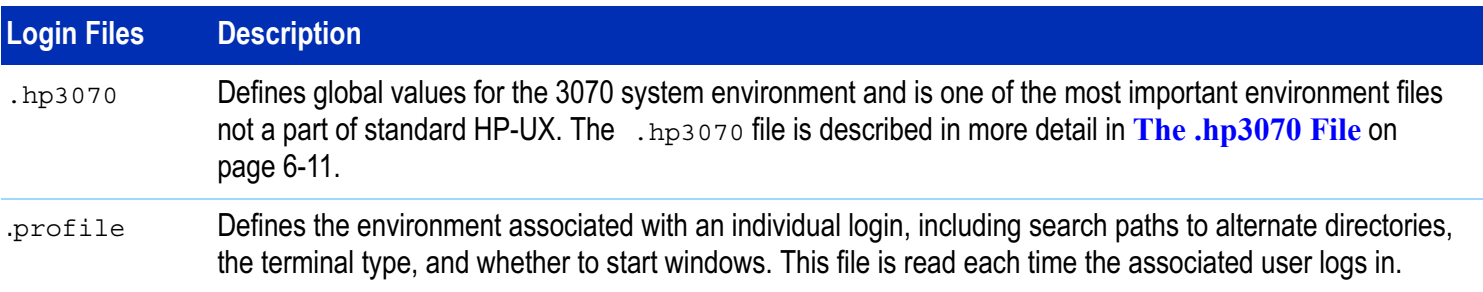

#### **Table 5-3**User login files (continued)

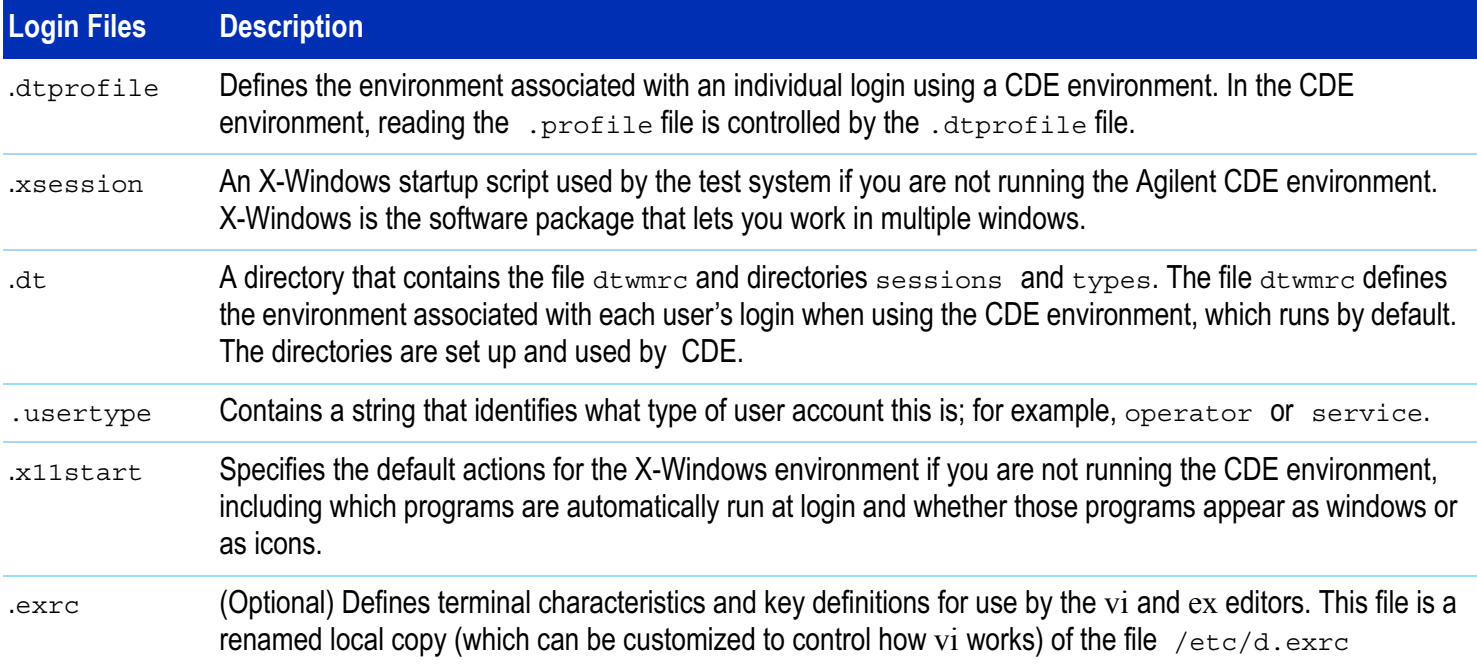

## <span id="page-9-0"></span>**Passwords**

This section contains:

- **[Introduction, 5-10](#page-9-1)**
- **[Change the Password, 5-10](#page-9-2)**
- **[Re-establish a Login Account Password, 5-10](#page-9-3)**
- **[Setup Passwords on Logins without Passwords, 5-10](#page-9-4)**

#### <span id="page-9-1"></span>**Introduction**

To maintain system integrity, passwords should be created with:

- At least 6 characters.
- One or more non-alphabetic characters.

Passwords should not be a family name or birthday, or other word associated with the user.

## <span id="page-9-2"></span>**Change the Password**

Users should change their password regularly.

Any login account user can change their own password by entering at a shell window prompt: passwd

#### <span id="page-9-3"></span>**Re-establish a Login Account Password**

This process is useful in case a user forgets his or her password.

The **root** user can re-establish any login account password:

- **1 Log in as** root
- **2 Enter:** passwd **followed by the name of the login whose password is to be re-established.**

For example, enter: passwd sarah

**3 Enter a new password.** 

Verify the entry.

#### **4 Inform the user of the password.**

Any login account user can change their own password by entering at a shell window prompt: passwd

#### <span id="page-9-4"></span>**Setup Passwords on Logins without Passwords**

To add a password to a login when no password previously existed:

- **1 Login as** root
- **2 Start SAM**
- **3 Click Accounts for Users and Groups > Users**
- **4 Click the account for which you want to add password protection.**
- **5 Click Actions > Modify <sup>&</sup>gt; Change Password**
- **6 Enter a password (then re-enter it for validation) then click OK.**